# **GIGABYTE**

GIGABYTE

**A** Claus

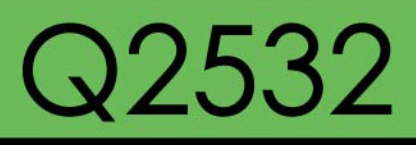

#### **USER'S MANUAL** 使 用 手 冊

• Русский

 $V3.0$ 

### Copyright © 2011 год GIGABYTE TECHNOLOGY CO., LTD. Все права защищены

Инструкция по эксплуатации ноутбуков серии GIGABYTE Q2532

Дата выпуска: 2011/05

Данная инструкция по эксплуатации содержит подробные указания по настройке и использованию нового ноутбука. Точность информации в данной инструкции тщательно проверена и может быть изменена без предварительного уведомления.

Запрещается воспроизводить, хранить в системе поиска или передавать часть или части данной инструкции в любом виде и любым способом, электронным, механическим, путем создания ксерокопий, записи или другими способами, без предварительного письменного согласия.

Товарные знаки

Названия продукта использованы в данной инструкции по эксплуатации только для целей идентификации и могут являться товарными знаками других соответствующих компаний.

Microsoft®, MS-DOS, Windows® и Windows® Sound System являются товарными знаками корпорации Microsoft.

Intel<sup>®</sup> и Atom™ являются зарегистрированными товарными знаками корпорации Intel.

NVIDIA<sup>®</sup>и GeForce<sup>®</sup> являются товарными знаками компании NVIDIA Corporation.

Все остальные товарные марки и названия изделий, упомянутые в данной инструкции по эксплуатации, являются товарными знаками или зарегистрированными товарными знаками соответствующих компаний.

## **Общие правила техники безопасности**

Для обеспечения личной безопасности и безопасной работы ноутбука просим Вас соблюдать правила техники безопасности, изложенные ниже:

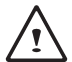

ВНИМАНИЕ: Длительный контакт нижней части корпуса ноутбука с открытыми участками кожи может стать причиной травмы, ожогов или дискомфорта из-за тепла, выделяемого из основания корпуса портативного компьютера.

- После извлечения ноутбука из коробки следует убедиться, что все упаковочные материалы находятся в недоступном для детей месте, поскольку такие материалы представляют собой потенциальную угрозу удушья. Упаковочные материалы следует хранить в безопасном месте, поскольку в дальнейшем они могут использоваться повторно для безопасной транспортировки ноутбука.
- Адаптер переменного тока и силовой кабель должны располагаться в безопасном месте, исключающем возможность споткнуться о них или наступить. Адаптер переменного тока следует располагать в хорошо проветриваемом помещении и следить, чтобы он не был придавлен или накрыт чем-либо.
- Перед включением ноутбука убедитесь, что он стоит на ровной поверхности и что перед вентиляционными отверстиями имеется не менее 10 см свободного пространства – это способствует необходимому охлаждению.
- Не закрывайте вентиляционные отверстия ноутбука и не вставляйте в них посторонние предметы. Это может вызвать короткое замыкание или неполадки в работе вентилятора процессора и стать причиной пожара или поражения электрическим током, что в итоге приведет к поломке ноутбука.
- Не нажимайте на экран и не прикасайтесь к нему руками.
- Используйте только адаптер переменного тока для данного ноутбука или рекомендованный изготовителем адаптер. Использование

 другого адаптера может вызвать повреждения ноутбука или стать причиной пожара или взрыва. Если необходим еще один адаптер переменного тока, следует обратиться к сервисному агенту компании GIGABYTE и получить рекомендацию по выбору необходимой детали.

- Необходимо следовать инструкциям по установке аккумуляторной батареи. В результате неправильной установки батарей возрастает риск возникновения пожара или взрыва.
- Старые батареи необходимо заменять только на аналогичные или совместимые с данной моделью ноутбука батареи, которые рекомендованы компанией GIGABYTE или уполномоченным сервисным центром компании.
- Перед подключением ноутбука к сети убедитесь, что максимально допустимое напряжение адаптера переменного тока совместимо с параметрами напряжения сети в стране, где будет использоваться ноутбук. Подробный перечень параметров напряжения сети в разных странах приведен на странице 39.
- Если используется удлинитель, следует убедиться, что общая величина номинального тока всех подсоединенных устройств не превышает общей величины расчетного тока цепи.
- Перед извлечением аккумуляторной батареи из ноутбука выключите ноутбук, затем отсоедините адаптер переменного тока от штепсельной розетки. После этого можно безопасно вытащить батарею.

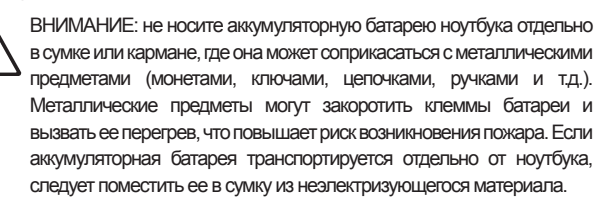

I

 $\overline{\mathbb{I}}$ 

- Использованные аккумуляторные батареи следует утилизировать в соответствии с инструкциями на странице VI. Запрещается бросать батареи в огонь во избежание взрыва.
- Не пытайтесь самостоятельно осуществлять ремонт и сервисное обслуживание ноутбука. Ремонт и сервисное обслуживание должны выполняться квалифицированными специалистами авторизованного сервисного центра GIGABYTE.

### **Советы по транспортировке ноутбука**

Несмотря на то, что прочная и надежная конструкция ноутбука позволяет эксплуатировать его в мобильных условиях, во время путешествия следует принимать особые меры предосторожности. Во время путешествия по суше, морем и по воздуху следует принять все меры для обеспечения защиты ноутбука в выключенном состоянии.

- Во время путешествия необходимо прежде всего предусмотреть наличие сумки для переноса ноутбука, которая должна быть сделана из материала, защищающего ноутбук от падений и ударов и быть достаточно большой, чтобы вмещать ноутбук.
- Необходимо обеспечить достаточно места для адаптера переменного тока, запасной аккумуляторной батареи и т.д. В сумке для ноутбука должны находиться только самые необходимые комплектующие, так как большой вес может создать неудобства при ходьбе на длинные расстояния или ожидании в длинной очереди.
- Во время путешествия на самолете не сдавайте ноутбук вместе с остальным багажом. Регистрируйте ноутбук как ручную кладь для того, чтобы можно было пронести его с собой в салон самолета. В большинстве авиакомпаний разрешается иметь две единицы ручной клади, одной из которых может быть сумка с портативным ноутбуком. За подробной информацией обратитесь в местную авиакомпанию.
- При проверке ноутбука на рентгеновском аппарате следите за его положением на конвейере. Не выпускайте ноутбук из рук до тех пор, пока он не окажется на конвейере. В некоторых аэропортах его могут украсть, пока вы стоите в очереди на прохождение через детектор металла.
- Ноутбуки и жесткие диски можно подвергать действию рентгеновских лучей, но нельзя проносить через детектор металла. Это может вызвать потерю данных на жестком диске.
- Не располагайте ноутбук в верхнем отсеке для личных вещей, так как там он может быть поврежден вследствие турбулентности во время полета или украден. Ноутбук можно хранить под сиденьем, в поле зрения.
- Необходимо беречь ноутбук от попадания на него пыли, грязи, жидкости, пищи, воздействия суровых погодных условий и прямых солнечных лучей.
- В случае путешествия из одной климатической зоны в другую при транспортировке ноутбука из одних экстремальных климатических условий в другие внутри ноутбука может образоваться конденсат. В этом случае следует подождать, пока влага не испарится полностью, и только после этого включать ноутбук.
- В случае транспортировки ноутбука из очень теплого в очень холодный климат и наоборот за короткий период времени не следует пользоваться ноутбуком некоторое время, пока не произойдет адаптация к резкой смене погодных условий.

#### **Советы по эксплуатации**

- При отсоединении кабеля питания от ноутбука тяните за разъем или за петлю для разгрузки натяжения, но не за сам кабель во избежание повреждения кабеля или ноутбука.
- Во время грозы отключите ноутбук от источника питания и отсоедините сетевые или телефонные провода, если они подсоединены к ноутбуку.

● При работе с ноутбуком не располагайте его вблизи источника воды, например, ванны, раковины, кухонной раковины или раковины для стирки, а также рядом с бассейном. Случайно попавшая на ноутбук жидкость может вызвать поражение электрическим током и повреждение ноутбука.

#### **Советы по очистке**

Перед началом очистки ноутбук должен быть выключен и отсоединен от источника питания, аккумуляторную батарею необходимо вынуть.

#### **Крышка ноутбука:**

Для очистки крышки используйте тряпку из тонковолокнистой ткани или из мягкой ткани, не оставляющей ворса, и моющее средство (1 часть моющего средства развести в 5 частях воды).

- Намочите тряпку так, чтобы с нее не стекала вода, и протрите поверхности.
- Следите, чтобы тряпка была не слишком мокрой, особенно во время очистки пространства вокруг вентиляционных отверстий и других отверстий, так как попадание жидкости на внешние элементы может привести к выходу ноутбука из строя.
- Не протирайте клавиатуру мокрой тряпкой.

#### **Клавиатура:**

- Для очистки мусора, скопившегося под клавишами, рекомендуется использовать баллончик со сжатым воздухом.
- Для очистки клавиш рекомендуется смочить мягкую ткань в изопропиловом спирте, отжать ее и протереть клавиши.
- Оставить для высыхания минимум на 5 минут.

#### **ЖК-дисплей:**

- It is best to use a microfiber cloth to clean the surface of the LCD.
- Для очистки поверхности ЖК-дисплея лучше всего использовать тряпку из тонковолокнистой ткани.
- Если на дисплее есть пятна или другие следы грязи, используйте имеющийся в продаже комплект для очистки ЖК-дисплеев. При использовании такого комплекта никогда не распыляйте жидкость непосредственно на дисплей. Смочите ткань и протрите экран.
- Если у вас нет такого комплекта для очистки ЖК-дисплеев, можно смешать изопропиловый спирт (50%) и дистиллированную воду (50%) и протереть составом поверхность дисплея.
- Смочите тряпку из безворсовой ткани в получившемся растворе и отожмите.
- Тряпка должна быть влажной, но не очень мокрой.
- Жидкость не должна попадать на ноутбук.
- Сначала протрите верхнюю часть ЖК-дисплея, затем весь дисплей.
- Продолжайте протирать, пока вся поверхность дисплея не будет очищена.
- Протрите дисплей чистой, сухой и мягкой тряпкой из безворсовой или тонковолокнистой ткани.
- Подождите, пока дисплей не высохнет полностью, затем закройте крышку.

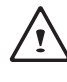

ВНИМАНИЕ: соблюдайте меры предосторожности при использовании изопропилового спирта, так как он может воспламениться. Беречь от детей, открытого огня. Хранить вдали от включенного ноутбука.

III

## **Положения о гарантии**

Гарантийный ремонт и обслуживание должны осуществляться только специалистами ремонтного центра GIGABYTE.

#### **Ограниченная гарантия GIGABYTE**

GIGABYTE гарантирует отсутствие дефектов материалов и производственных дефектов в течение гарантийного периода при нормальной эксплуатации ноутбука/нетбука GIGABYTE.

- Все поставленные в комплекте с ноутбуком адаптеры переменного тока и аккумуляторные батареи GIGABYTE имеют ограниченную гарантию 1 год.
- Гарантия действительна с даты покупки.
- Если доказательство покупки отсутствует, срок гарантии определяется по дате изготовления.
- Действие ограниченной гарантии распространяется только на оборудование, изготовленное или поставленное в комплекте **GIGABYTE**
- В случае обнаружения дефекта материала или производственного дефекта и предоставления доказательств наличия такого дефекта GIGABYTE через авторизованного поставщика услуг или партнера осуществляет бесплатный ремонт оборудования, при этом в целях выполнения гарантийных обязательств устанавливаются новые или отремонтированные детали.
- Если во время гарантийного периода GIGABYTE или ее поставщик услуг не могут осуществить ремонт изделия, оно будет заменено на аналогичный новый или отремонтированный продукт.

#### **Ограничения гарантии**

Ограниченная гарантия GIGABYTE не распространяется на:

- Программное обеспечение, в т.ч. операционную систему и приложения, поставляемые с ноутбуком. Сюда относится стороннее программное обеспечение, которое может быть установлено после покупки ноутбука.
- Стороннее оборудование, изделия и комплектующие, которые не входят в комплект GIGABYTE. Сюда относится также стороннее оборудование, которое может поставляться в комплекте с ноутбуком.
- Ноутбуки, маркировка и/или серийные номера на которых отсутствуют или неразборчивы.
- Ноутбуки, поврежденные под воздействием факторов окружающей среды, в т.ч. окисления.
- Ноутбуки, пострадавшие от стихийных бедствий.
- Механические повреждения, в т.ч. без ограничения следующее:
	- ►Несанкционированные изменения, ремонт или техническое обслуживание.
	- ►Неправильное использование, злоупотребление, халатность или невыполнение инструкций по эксплуатации.
	- ►Неправильная сборка.
	- ►Повреждения, полученные во время транспортировки по причине ненадлежащей упаковки или неправильного обращения со стороны сотрудников курьерской компании, если транспортировка не является одним из условий гарантии в данной стране.
	- ►Электрические повреждения в результате сбоев или отключения электроэнергии или скачков напряжения.
	- ►Поврежденные или треснувшие детали.
	- ►Залитые ноутбуки

 $\overline{V}$ 

#### **Уведомления к нормативным положениям**

Уведомления Федеральной комиссии по связи США

Данное оборудование прошло предусмотренные испытания и было признано соответствующим ограничениям, установленным для цифровой аппаратуры класса В согласно требованиям части 15 Правил Федеральной комиссии по связи США. Указанные ограничения рассчитаны на обеспечение адекватного уровня защиты от помех в условиях домашней эксплуатации оборудования.

Любые изменения, вносимые в данное оборудование, могут аннулировать полномочия пользователя по эксплуатации оборудования. Данное оборудование генерирует, использует и может излучать электромагнитные колебания радиочастотного спектра. В случае нарушения инструкций по установке и эксплуатации оборудование может стать источником помех для радиосвязи. Однако гарантия отсутствия помех в конкретном оборудовании отсутствует. Если данное оборудование все же становится источником помех для приема радио и телевизионных сигналов, которые выявляются путем выключения и включения оборудования, пользователь может устранить помехи, выполнив следующие действия:

- Изменить положение приемной антенны или установить ее в другом месте.
- Увеличить расстояние между оборудованием и приемником.
- Подключить оборудование и приемник к разным цепям питания.
- Обратиться за консультацией к дилеру или квалифицированному специалисту по радио- и телевизионному оборудованию.
- Все внешние кабели, присоединенные к основному устройству, должны быть экранированы. Информацию о кабелях, присоединяемых к карте PCMCIA, см. в дополнительной инструкции по эксплуатации или в инструкциях по монтажу.

Внимание: Использование экранированных кабелей необходимо во избежание помех радиосвязи и удовлетворения требований Федеральной Комиссии по связи США по ограничению вредных излучений. Используйте только экранированные кабели для подключения входящих/исходящих устройств к данному оборудованию. Примите к сведению, что любые изменения, не предусмотренные инструкциями, могут привести к лишению пользователя прав пользования данным оборудованием. ( Отпечатано с Кодекса Федеральных Положений, статья №47, пункт 15.193. Вашингтон Д.С.: Агентство Федерального Регистра, Администрация Национального Архива и Регистра, Отдел Печати Правительства США)

#### **Нормы РФ в отношении воздействия радиочастот**

Данное оборудование должно устанавливаться и эксплуатироваться в соответствии с предусмотренными инструкциями и не должно располагаться или функционировать совместно с любой другой антенной или передатчиком. Конечные пользователи и установщики должны получить инструкции по установке антенны и условиям работы передатчика в целях соответствия требованиям РФ в отношении воздействия радиочастот.

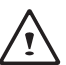

Внимание: Любые изменения, не предусмотренные инструкциями, могут повлечь лишение пользователя прав пользования данным оборудованием. «Производитель ограничивает использование данного оборудования в каналах 1-11 с допустимой частотой 2,4 GHz, в соответствии с контролем программного обеспечения США».

 $\overline{v}$ 

#### **Уведомления Федеральной Комиссии по связи РФ (Беспроводной интернет)**

Данное оборудование прошло предусмотренные испытания и было признано соответствующим ограничениям, установленным для цифровой аппаратуры Федеральной Комиссией по связи РФ. B соответствии с требованиями Американского Бюро Стандартов по ограничению воздействия радиочастот (С95.1), рекомендуется при длительном пользовании локальной сетью располагать внутреннюю антенну на расстоянии больше 20 сантиметров от тела или близ находящихся людей. Если антенна находится на расстоянии меньше 20 см от пользователя, рекомендуется ограничивать время пользования локальной сетью.

#### **Правила пользования радио- и теле- коммуникационным оборудованием.**

Данное оборудование прошло соответствие правилам пользования радио- и телекоммуникационным оборудованием по следующим пунктам:

- соответствие необходимым требованиям (ст. 3)
- соответствие требованиям безопасности (ст.3)
- тестирование на предмет соответствия требованиям электро безопасности [EN 60950]
- соответствие требованиям защиты от электромагнитного воздействия ( ст.3.1b)
- тестирование на предмет электромагнитного воздействия [EN 301 489-1] и [EN 301]
- тестирование на соответствие п.[489-17]
- эффективное использование радио- частот (ст. 3.2)
- радиочастотное тестирование на соответствие п. [EN 300 328-2]

#### **Уведомление Европейского Союза (СЕ)**

Значок  $\mathsf{\mathfrak{C}}\mathsf{F}$  означает, что ноутбук Q2532 соответствует Директиве по электромагнитной совместимости и Директиве Европейского союза по низкому напряжению. Этот значок также указывает на то

, что Q2532 соответствует следующим техническим стандартам:

- EN 55022 «Ограничения и методы измерения радиопомех оборудования информационных технологий».
- EN 55024 «Оборудование информационных технологий характеристики устойчивости - ограничения и методы измерения».
- EN 61000-3-2 «Электромагнитная совместимость (ЭМС) Глава 3: ограничения – Глава 2: ограничения выбросов гармонического тока (входной ток оборудования до 16 А/фаза включительно)».
- EN 61000-3-3 «Электромагнитная совместимость (ЭМС) – Глава 3: ограничения – Глава 3: ограничения колебаний напряжения в системах электропитания с низким напряжением для оборудования с номинальным током до 16 А включительно».

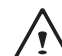

ПРИМЕЧАНИЕ: Стандарт EN 55022 предусматривает два класса норм выбросов:

- Класс А для коммерческой эксплуатации
- Класс В для домашней эксплуатации

#### **Аккумуляторные батареи:**

- Используйте только предназначенные для данного компьютера батареи. При использовании батарей для других компьютеров существует угроза взрыва, протекания или повреждения компьютера.
- Батареи можно вынимать только из выключенного компьютера.
- Не используйте батарею с любыми повреждениями (погнутую или искривленную) или батарею, которую роняли. Даже если ваш компьютер продолжает работать с поврежденной батареей, это может привести к повреждению электрической цепи и как следствие вызвать пожар.
- Батарея должна перезаряжаться в состыкованном состоянии. Неправильная перезарядка может привести к взрыву батареи.
- Не ремонтируйте аккумуляторную батарею самостоятельно. Для ремонта и замены батареи обратитесь в сервисный центр или к квалифицированному специалисту по ремонту.
- Храните поврежденную батарею в недоступном для детей месте; в кратчайшие сроки утилизируйте поврежденную батарею. Соблюдайте осторожность при утилизации аккумуляторной батареи. В результате ненадлежащей утилизации, неправильной эксплуатации или воздействия огня батарея может взорваться или протечь.
- Храните аккумуляторную батарею вдали от металлического оборудования.
- Перед утилизацией батареи прикрепите к ее контактам клейкую ленту.
- Не дотрагивайтесь до контактов аккумуляторной батареи руками или металлическими предметами.

## **Уведомление Бюро стандартов, метрологии и контроля (только для Тайваня)**

- Вышеуказанный значок должен указываться на изделии для обозначения соответствия стандарту BSMI.
- В соответствии с классификацией BSMI большинство компьютеров Q2532 относится к оборудованию информационных технологий класса В.

#### **Администрация КНР по сертификации и аккредитации (только для Китая)**

На системах класса А должны быть указаны следующие предупреждения :

- ВНИМАНИЕ: Это продукт класса А. В домашней среде он может чинить радио помехи.
- ВНИМАНИЕ: Советуется использовать при температуре ниже 35°.

VII

**VIII** 

## **ВВЕДЕНИЕ**

Поздравляем Вас и благодарим за покупку ноутбука GIGABYTE. Этот портативный компьютер обеспечивает отличную функциональность мультимедиа, а его конструкция обуславливает надежную и комфортную эксплуатацию.

В данной инструкции по эксплуатации содержится подробная информация по настройке и использованию ноутбука Q2532, а именно сведения о его базовой комплектации, эксплуатации, обслуживанию, а также поиску и устранению неисправностей.

IX

## **СОДЕРЖАНИЕ**

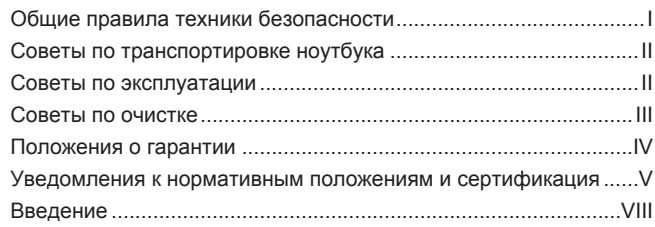

### **Глава 1 Перед началом работы**

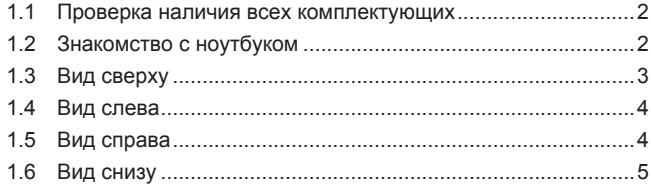

#### **Глава 2 Начало работы**

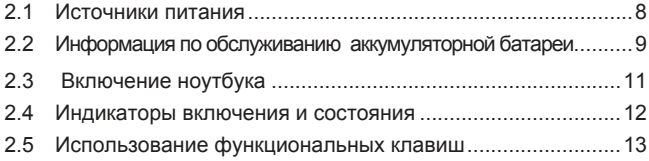

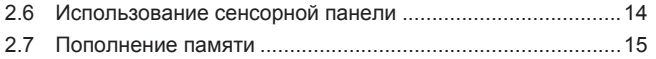

#### **Глава 3. Восстановление данных GIGABYTE Smart Recovery**

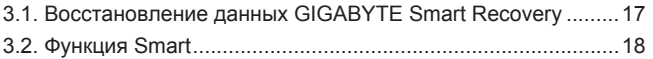

#### **Глава 4 Поиск и устранение неисправностей**

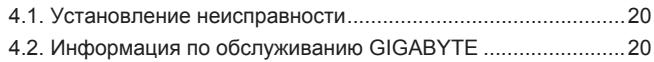

#### **Приложение**

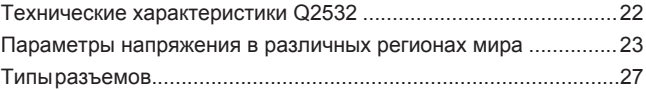

 $\overline{1}$ 

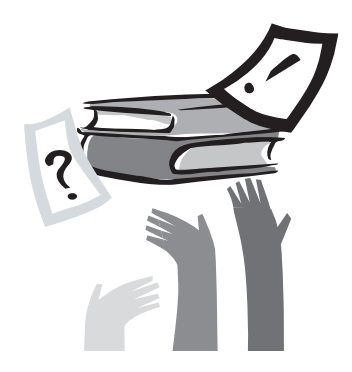

## **Глава 1. Перед началом работы**

В этой главе содержится основная информация по началу работы и использованию ноутбука Q2532

Некоторые из описанных здесь деталей могут функционировать неправильно или не функционировать вовсе, если они не используются совместно с заранее установленной операционной системой. Любое изменение в работе операционной системы может вызвать сбои в работе ноутбука.

 $\overline{2}$ 

## **1.1. Проверка наличия всех комплектующих**

После доставки ноутбука аккуратно распакуйте его и проверьте, все ли комплектующие на месте. Ниже представлен перечень комплектующих. Если модель предварительно сконфигурирована, в наличии должно быть следующее:

- Ноутбук GIGABYTE
- Ионно-литиевая батарея
- Адаптер переменного тока с силовым кабелем
- Диск с драйверами
- Краткое руководство пользователя

После проверки наличия всех необходимых комплектующих ознакомьтесь с представленной далее информацией об оборудовании ноутбука.

ПРИМЕЧАНИЕ: в зависимости от приобретенной модели внешний вид ноутбука может отличаться от указанного в настоящей инструкции. Графические изображения даны для наглядности.

## **1.2 Знакомство с ноутбуком**

Откройте ноутбук Чтобы открыть ноутбук, просто поднимите крышку одной рукой, одновременно придерживая ноутбук другой рукой. Шарниры спроектированы таким образом, что ноутбук удерживается в закрытом состоянии без фиксатора.

Закрывать ноутбук нужно осторожно, не хлопая крышкой, так как это может повредить экран и ноутбук.

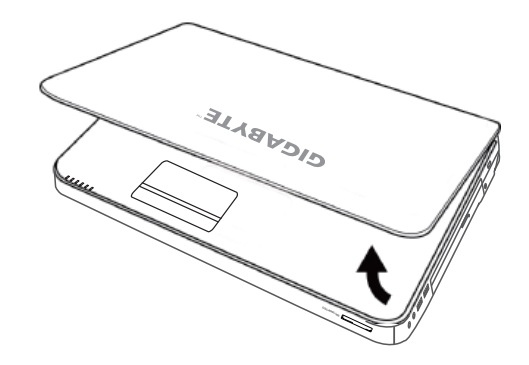

## **1.3. Вид сверху**

The following is an overview of the front of the notebook.

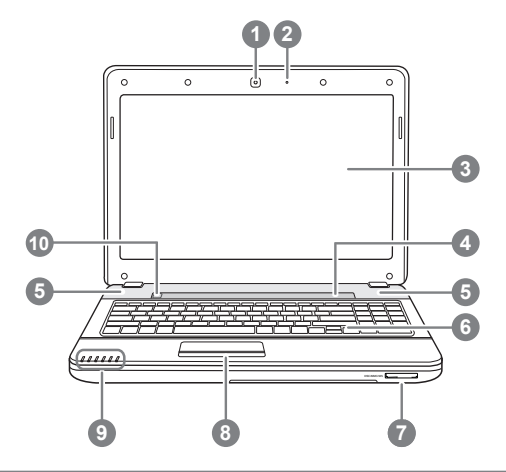

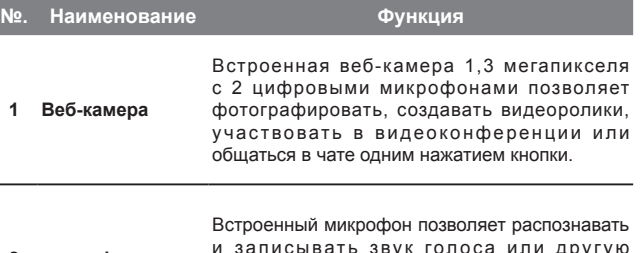

**2 микрофон** и записывать звук гол оса или другую аудио информацию любой программой, поддерживающей микрофон.

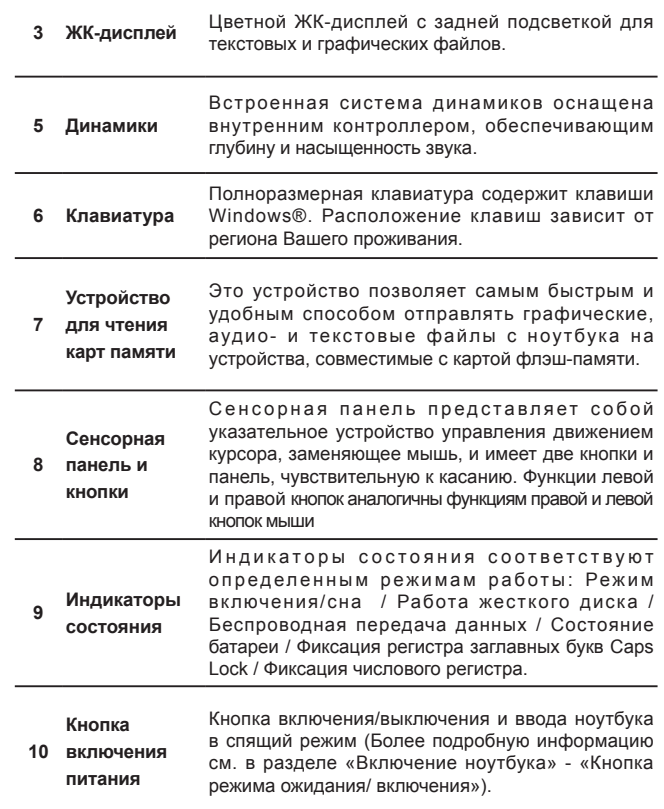

4

## **1.4. Вид слева**

Ниже дано краткое описание левой панели ноутбука.

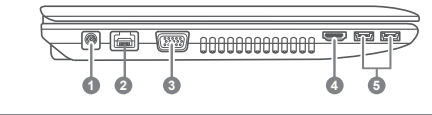

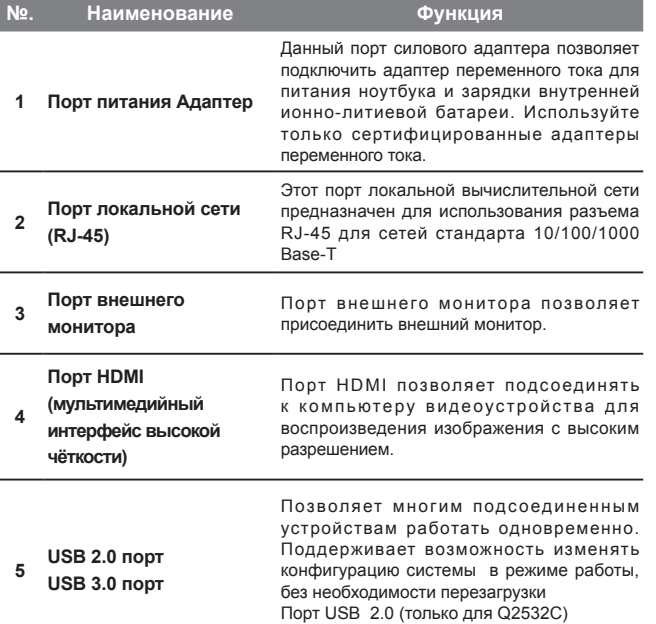

Порт USB 3.0 (только для Q2532N/Q2532M)

## **1.5. Вид справа**

Ниже дано краткое описание левой панели ноутбука.

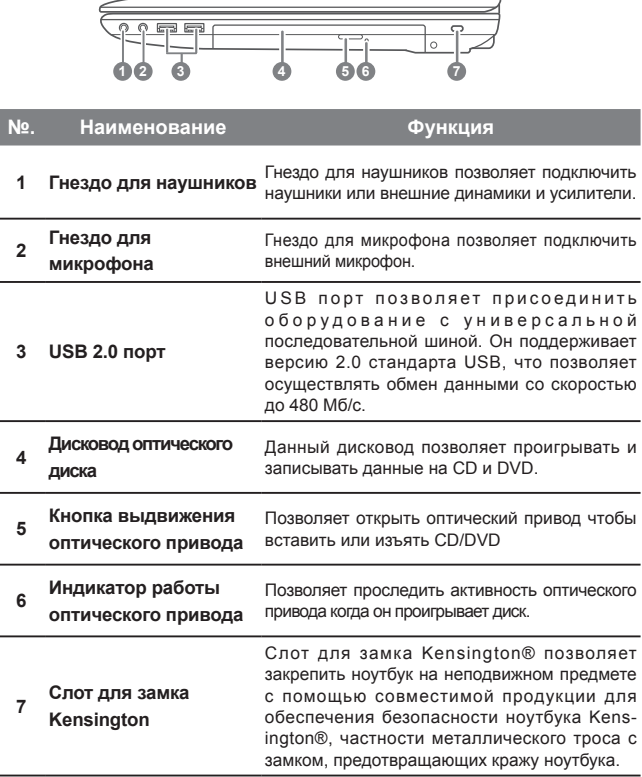

## **1.6. Вид снизу**

Ниже дано краткое описание левой панели ноутбука.

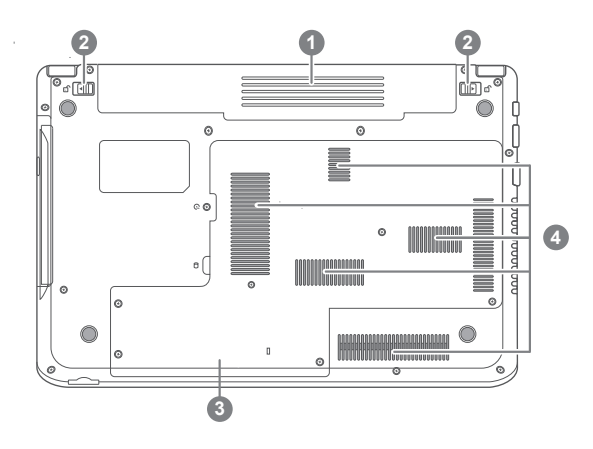

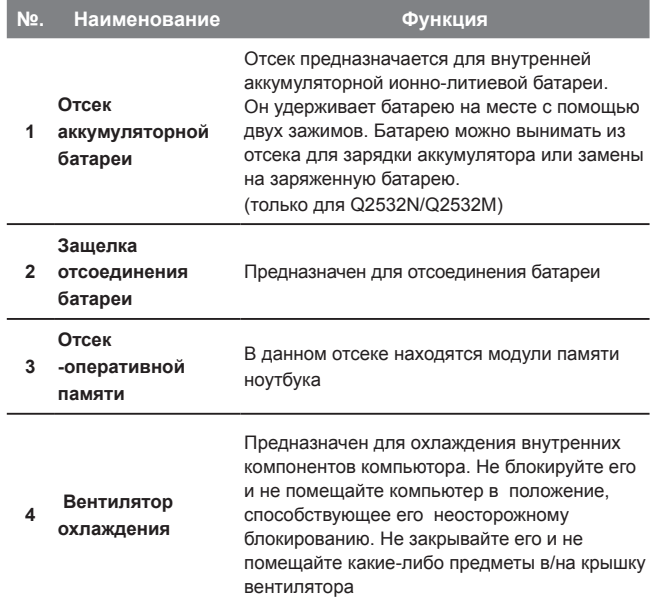

 $\overline{7}$ 

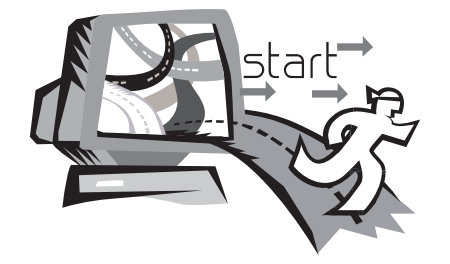

## **Глава 2. Начало работы**

В этой главе описаны различные порты и компоненты ноутбука Q2532. Отдельные компоненты ноутбука могут быть заменены пользователем на более новые, а другие являются несъемными и не могут отсоединяться от ноутбука.

### **2.1 Источники питания**

У ноутбука данной модели имеется два источника питания: ионнолитиевая аккумуляторная батарея и адаптер переменного тока.

#### **Подключение силовых адаптеров**

Адаптер переменного тока является источником питания для работы ноутбука и заряда аккумуляторной батареи.

#### **Подключение адаптера переменного тока :**

- 1. Вставьте кабель постоянного тока в гнездо для подключения источника постоянного тока
- 2. Вставьте адаптер переменного тока в розетку сети переменного тока.

#### **Переключение с адаптера переменного тока на аккумуляторную батарею :**

- 1. Be sure that you have at least one charged battery installed.
- 2. Remove the AC adapter. Your notebook will automatically switch from DC power to battery power.

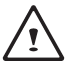

ВНИМАНИЕ: Заводская ионно-литиевая батарея не заряжена. При первом использовании ноутбука необходимо подключать адаптер переменного тока.

Рекомендуется использовать только адаптер переменного тока, предусмотренный в комплекте Q2532. Любой другой адаптер может вызвать повреждения или сбои в работе ноутбука или стать причиной травмы.

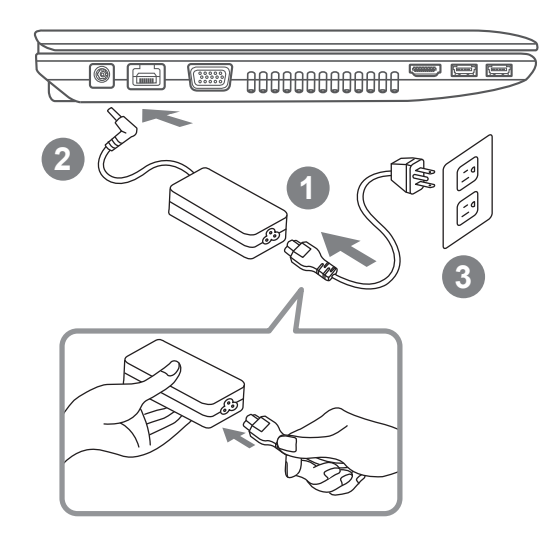

1.Вставьте силовой кабель в адаптер переменного тока.

2.Подключите адаптер к порту питания постоянного тока на ноутбуке. 3.Вставьте кабель питания адаптера переменного тока в розетку переменного тока.

## **2.2 Информация по обслуживанию аккумуляторной батареи**

Прежде чем начать использовать ноутбук необходимо зарядить аккумуляторную батарею. Батарея начинает заряжаться, как только ноутбук подключен к внешнему источнику питания посредством шнура. Полностью зарядите батарею перед использованием ноутбука в первый раз. Новая аккумуляторная батарея должна полностью зарядиться до того как ноутбук отсоединен от источника внешнего питания. Требуется несколько часов, чтобы полностью зарядить батарею при выключенном ноутбуке. Батарея может прекратить заряжаться при высокой температуре или при высоком напряжении.

Внимание: Не оставляйте аккумуляторную батарею незаряженной. Батарея разряжается со временем. Неиспользуемую батарею следует заряжать каждые три месяца. В противном случае в будущем батарея может потерять способность заряжаться.

Ионно-литиевая аккумуляторная батарея требует регулярного ухода и бережного обращения. Ознакомьтесь с нижеприведенными инструкциями для достижения максимального срока службы батареи.

#### **Уход за аккумуляторной батареей:**

- Не оставляйте батарею неиспользуемой на долгое время, в ноутбуке или на хранении. Если батарея не использовалась в течение трех месяцев, проверьте статус зарядки и в соответствии со статусом, зарядите или замените батарею.
- Средняя продолжительность срока службы батареи два-три года или 300-500 циклов работы. Один цикл равен периоду работы батареи, начиная с полной зарядки батарее до ее полной разрядки и заканчивая ее последующей полной зарядкой.
- Перезаряжаемая ионно-литиевая аккумуляторная батарея имеет

 ограниченный срок службы и постепенно теряет способность держать заряд. Потеря этой способности конечна и ведет к сокращению времени питания ноутбука.

- Время службы батареи варьируется в зависимости от конфигурации продукта и приложений, с которыми вы работаете. Регулярно проверяйте статус заряда батареи.
- Контакты батареи не должны контактировать с металлическими предметами. Для предотвращения замыкания, избегайте контакта серебряных монет, мишуры и других металлических предметов с + и – контактами батареи.
- Замените батарею на новую в случае обнаружения следующих неисправностей:
- 1.Время работы батареи сократилось на 80% от исходного.
- 2.Время зарядки батареи заметно увеличилось.
- 3.Если батарея не заряжается, она повреждена. Не пытайтесь перезарядить или использовать такую батарею. Заменитебатарею на новую.

#### **Перезарядка аккумуляторной батареи**

Ионно-литиевая аккумуляторная батарея перезаряжается внутри ноутбука, при этом должен быть подключен адаптер переменного тока. Для перезарядки батареи необходимо вставить ее в ноутбук и подключить ноутбук к адаптеру переменного тока.

В ионно-литиевых батареях не предусмотрен «эффект памяти», поэтому перед перезарядкой батарею не нужно полностью разряжать. Батарея заряжается гораздо дольше, если ноутбук работает во время зарядки. Для быстрой зарядки аккумуляторной батареи ноутбук должен быть введен в режим ожидания или выключен на время зарядки.

 $\overline{9}$ 

#### **Низкий уровень заряда батареи**

Если батарея разряжена, появляется уведомление. Если это уведомление игнорируется, батарея продолжает разряжаться до тех пор, пока заряда не станет недостаточно для работы ноутбука. В таком случае ноутбук войдет в режим ожидания. При этом существует опасность потери данных.

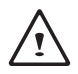

ВНИМАНИЕ: Для защиты ноутбука от повреждений следует использовать только адаптер, поставляемый в комплекте с ноутбуком, так как разные адаптеры рассчитаны на разную номинальную выходную мощность.

После того как ноутбук войдет в режим ожидания из-за разряженной батареи, он не сможет работать до тех пор, пока не будет обеспечен источник питания – адаптер или заряженная аккумуляторная батарея. После подключения к источнику питания можно нажать кнопку режима ожидания/возобновления работы и продолжить работу. В режиме ожидания данные сохраняются непродолжительное время, но если источник питания не будет подключен в ближайшее время, индикатор питания перестает мигать и гаснет – это означает, что все несохраненные данные были потеряны. После подключения ноутбука к источнику питания можно продолжить работу на компьютере, при этом аккумуляторная батарея будет заряжаться от адаптера.

#### **Хранение аккумуляторной батареи:**

- Заряжайте батарею на 50% от емкости перед хранением.
- Заряжайте батарею на 50 % от емкости по крайней мере один раз в три месяца.
- Отсоедините батарею и храните отдельно от ноутбука.
- Храните батарею при температуре от 5° до 20 °С (41 °F и 68 °F).

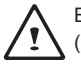

ВНИМАНИЕ: Батарея саморазряжается во время хранения. Высокие ( выше 20°С или 68° F) температуры уменьшают срок службы батареи.

#### **Осторожность в обращении с аккумуляторной батареей:**

- Не разбирайте, ломайте или прокалывайте батарею.
- Не укорачивайте внешние контакты батареи.
- Не подвергайте воздействию огня или воды.
- Не подвергайте батарею действию высоких температур (свыше 60°С или 140°F).
- Храните вне досягаемости детей.
- Не подвергайте батарею вибрации и встряске.
- Не используйте поврежденную батарею.
- Если упаковка батареи имеет вытекающую жидкость, не трогайте жидкость. Выбросьте текущую батарею (см. Утилизация аккумуляторной батареи).

ВНИМАНИЕ: При попадании жидкости в глаза, не тереть. Промойте глаза в течение 15 минут, приподнимая верхнее и нижнее веки. Обратитесь к врачу.

#### **Транспортировка аккумуляторной батареи**

Необходимо сверяться с местными, национальными и международными правилами транспортировки ионно-литиевых аккумуляторных батарей. Транспортировка поврежденных, отозванных батарей или батарей с законченным сроком службы в некоторых случаях может быть ограничена или запрещена.

#### **Утилизация аккумуляторной батареи**

К приобретенному вами ноутбуку прилагается перезаряжаемая батарея, которая утилизируется по истечении срока службы и в соответствии с различными государственными и местными законами. Утилизация такой аккумуляторной батареи как бытового мусора может считаться нарушением закона. По вопросам правильной утилизации или переработки обращайтесь в местную службу по сбору, утилизации и переработке твердых отходов. Использованные батареи утилизируются в соответствии с инструкциями изготовителя.

## **2.3. Включение ноутбука**

#### **Кнопка режима ожидания/ включения питания**

Ноутбук включается нажатием кнопки режима ожидания/включения питания. После подключения адаптера переменного тока или зарядки внутренней ионно-литиевой аккумуляторной батареи можно включить ноутбук, нажав кнопку приостановления/включения питания, расположенную над клавиатурой. При ожидаемом продолжительном перерыве в работе снова нажмите кнопку и переведите ноутбук в режим ожидания или выключите питание.

ВНИМАНИЕ: Не перемещайте включенный ноутбук и не подвергайте его ударным нагрузкам и вибрации во избежание повреждения жесткого диска.

После включения ноутбука система запускает программу самопроверки состояния внутреннего оборудования и системных настроек для правильной работы ноутбука. В случае обнаружения неисправности ноутбук издаст звуковой предупреждающий сигнал и/или покажет сообщение об ошибке.

В зависимости от характера неисправности можно продолжить путем запуска операционной системы или входа в систему BIOS и проверки настроек. После успешного выполнения программы самопроверки система загружает установленную операционную систему.

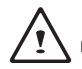

ВНИМАНИЕ: Во избежание невосстановимых ошибок не выключайте ноутбук во время выполнения самопроверки системы.

## **2.4. Индикаторы включения и состояния**

Индикаторы состояния соответствуют определенным режимам работы: Caps Lock / Беспроводная передача данных при помощи Bluetooth / Работа жесткого диска / Беспроводная передача данных / Состояние батареи / Фиксация числового регистра.

**Русский**

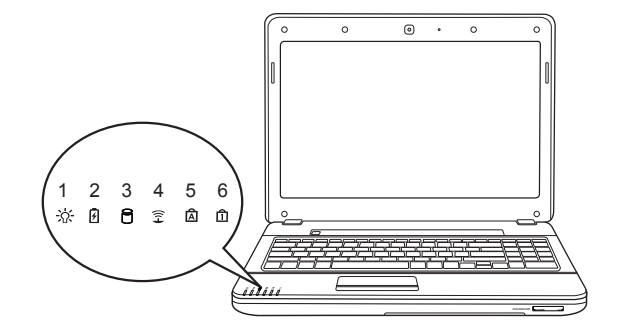

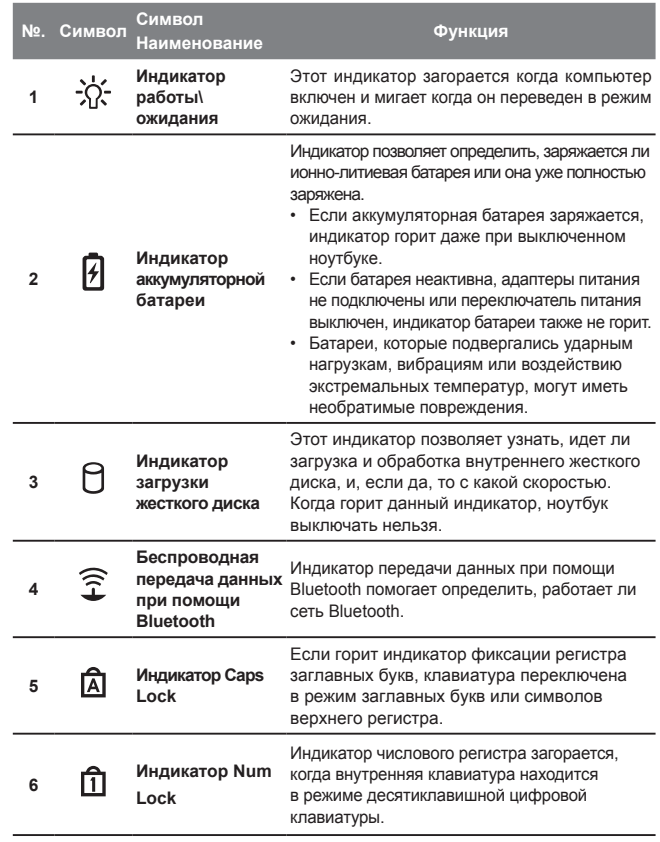

## **2.5 Использование функциональных клавиш**

На ноутбуке данной модели имеется 16 функциональных клавиш, с F1 по F12. Функции, закрепленные за этими клавишами, зависят от конкретной операции. Способ применения функциональных клавиш см. в документации по программному обеспечению. Клавиша [FN] обеспечивает расширенные функции ноутбука и всегда используется в сочетании с другой клавишей.

- [FN+F1]: Ноутбук входит в режим ожидания. Нажатие кнопки питания возвращает ноутбук в активный режим.
- [FN+F2]: Включение или отключение беспроводных устройств. Нажатие сочетания этих клавиш активизирует. беспроводную сеть LAN.
- [FN+F3]: Включение или отключение беспроводной связи Bluetooth.
- [FN+F4]: Переключает ноутбук между различными режимами распределения энергии. Смена режимов позволяют максимизировать производительность при минимальном расходе батареи.
- [FN+F5]: Увеличение яркости дисплея.
- [FN+F6]: Уменьшение яркости дисплея.
- [FN+F7]: Включает и выключает дисплэй. Увеличивает размер экрана до размера дисплэя при использовании режима низкого разрешения).
- [FN+F8]:Позволяет переключиться на другой подключенный дисплей. При каждом нажатии этого сочетания клавиш будет появляться новый вариант выбора. Выбирать можно из следующих вариантов, по порядку: только встроенный дисплей, только внешний монитор или встроенный дисплей и внешний монитор.
- [FN+F9]: Включение или выключение сенсорной панели. Блокирование сенсорной панели предотвращает движение курсора во время печати.
- [FN+F10]: Включает или отключает динамики.
- [FN+F11]: Уменьшение громкости звука на ноутбуке.
- [FN+F12]: Увеличение громкости звука на мониторе.
- [FN+↑]: Остановка воспроизведения текущей дорожки Мультимедиа.
- [FN+↓]: Воспроизведение/приостановка воспроизведения текущей/выбранной дорожки Мультимедиа.
- [FN+←]: Переход к предыдущей дорожке Мультимедиа.
- [FN+→]: Переход к следующей дорожке Мультимедиа.

14

### **2.6 Использование сенсорной панели**

Сенсорная панель – это встроенное указательное устройство ввода на ноутбуке. Она используется для контроля движения курсора и позволяет выбирать на рабочем столе нужные файлы и использовать приложения.

Сенсорная панель состоит из устройства управления курсором, левой и правой кнопок и колеса прокрутки. Устройство управления курсором работает по принципу мыши, перемещая курсор по экрану. Перемещать курсор можно легким нажатием на сенсорную панель кончиком пальца. Левая и правая кнопки функционируют аналогично кнопкам мыши. Фактические функции кнопок могут варьироваться в зависимости от используемой операции. Колесо прокрутки позволяет быстро просматривать страницы, не прибегая к помощи курсора на экране для управления верхним и нижним курсором прокрутки.

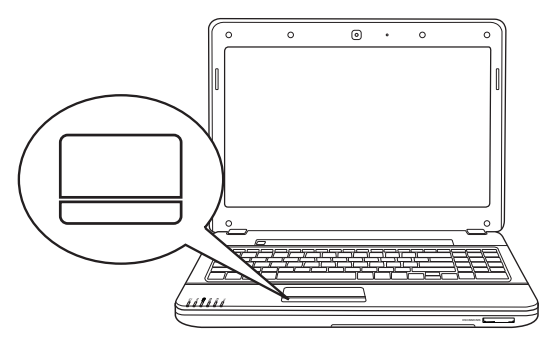

#### **Щелчок кнопкой**

Щелкнуть кнопкой значит нажать ее и отпустить. Чтобы щелкнуть левой кнопкой, установите курсор на выбранном файле, один раз нажмите левую кнопку и сразу отпустите. Чтобы щелкнуть правой кнопкой,

установите курсор мыши на выбранном файле, один раз нажмите правую кнопку и сразу отпустите. Нажатие кнопок можно заменить одним легким надавливанием на сенсорную панель.

#### **Двойной щелчок кнопкой**

Щелкнуть дважды значит дважды быстро нажать и отпустить левую кнопку. Это действие не может быть выполнено правой кнопкой. Чтобы щелкнуть два раза, установите курсор на выбранном файле, дважды нажмите левую кнопку и сразу отпустите. Можно не нажимать на кнопку дважды, а выполнить это действие, слегка надавив два раза на сенсорную панель.

#### **Перетаскивание**

Перетаскивание означает нажатие и удерживание левой кнопки одновременно с перемещением курсора. Чтобы перетащить какойлибо объект, подведите курсор к выбранному файлу. Нажмите и удерживайте левую кнопку, одновременно перемещая файл в другое место, затем отпустите кнопку. Перетаскивать файлы можно с помощью сенсорной панели. Сначала слегка надавите на сенсорную панель два раза над выбранным объектом и не убирайте палец после последнего надавливания. Затем переместите объект в новое место, проведя пальцем по сенсорной панели, затем отпустите палец. Колесо прокрутки позволяет быстро просматривать документ, не используя курсоры на экране. Это особенно удобно при просмотре веб-страниц.

ВНИМАНИЕ: Сенсорная панель реагирует на движение, а не на силу. Не следует давить на поверхность слишком сильно, так как это не улучшит реакцию сенсорной панели. Сенсорная панель лучше всего реагирует на легкое касание.

## **2.7. Пополнение памяти**

#### **Увеличение объема памяти:**

Ниже приведены простые действия для увеличения объема памяти ноутбука (до 8 Мегабайт). Мы рекомендуем не производить его самостоятельно, а обратиться за помощью к поставщику ноутбука Q2532

- 1. Выключите ноутбук, отсоедините адаптер переменного тока, отсоедините батарею.
- 2. переверните ноутбук и поместите на чистую рабочую поверхность.
- 3. Определите местоположение крышки отсека памяти. Под этой крышкой находятся модули памяти и слоты для модулей памяти.
- 4. Ослабьте и аккуратно снимите винты безопасности, используя подходящую по размеру отвертку и стараясь не повредить их.
- 5. Снимите крышку отсека, чтобы получить доступ к отсеку памяти. Убедитесь, что вы хорошо заземлены, так как отсек памяти может иметь электростатическое напряжение.
- 6. Найдите незанятую ячейку ИЛИ занятую ячейку памяти.
- 7. Если слот не занят, поместите в него новый или увеличенный модуль памяти под углом в 45 градусов и зажмите его фиксаторами, пока не раздастся щелчок и модуль не займет свое место. (При извлечении модуля повторите указанные действия в обратном порядке).
- 8. Поставьте на место и привинтите крышку отсека.

Модуль памяти не следует часто вынимать из отсека памяти. Раз установлен, он должен находиться в отсеке до тех пор, пока не потребуется увеличение объема памяти ноутбука.

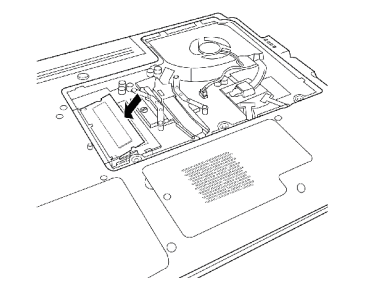

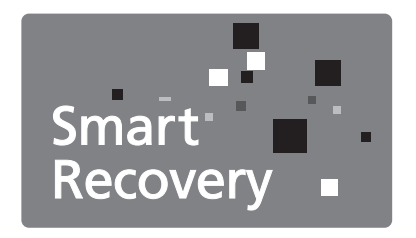

**Глава 3. Восстановление данных GIGABYTE Smart Recovery**

## **3.1. Восстановление удаленных данных GIGABYTE Smart Recovery**

Восстановление системы – восстановление операционной системы ноутбука Q2532. На жестком диске Q2532 имеется скрытый раздел, в котором хранится полная резервная копия операционной системы, которая может быть использована для восстановления системы, если в операционной системе возникают неполадки.

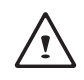

В случае извлечения жесткого диска или удаления данного раздела функция восстановления данных становится недоступной, и для восстановления следует обратиться в службу восстановления данных.

#### **Запуск программы восстановления системы:**

Программа восстановления системы является частью процесса установки ноутбука и устанавливается на заводе-изготовителе. В меню есть функция запуска программы восстановления Windows для переустановки операционной системы и восстановления заводских конфигураций. Ниже дано краткое описание процесса запуска программы восстановления и начала восстановления.

#### 1.Выключите или перезапустите ноутбук.

- 2.Включите ноутбук и удерживайте нажатой клавишу F9 для запуска программы. 3.Откроется соответствующее окно, и на панели инструментов появится опция «Recovery» (восстановление). Если вы хотите выбрать функцию восстановления, вы получите необходимые указания. Щелкните на этой опции, и восстановление начнется.Откроется окно «Восстановление», и процесс восстановления данных начнется.
- 4.После завершения процесса восстановления система попросит перезагрузить компьютер.
- 5.Once it is complete you will be prompted to reboot the netbook.

Примите во внимание, что версии приложений Восстановление данных GIGABYTE Smart Recovery, иконок, ютилитов и программного обеспечения могут варьироваться в зависимости от приобретенной вами модели. Используйте программу Восстановление данных GIGABYTE Smart Recovery в соответствии с установленной версией.

## **3.2. Функция Smart**

Функция Smart предоставляет легкий доступ к функциям ноутбука за счет нажатия «горячих» клавиш.

(1) Одно нажатие клавиши Fn предоставит доступ к основным функциям Function Smart, описанным в «2.5 Использование функциональных

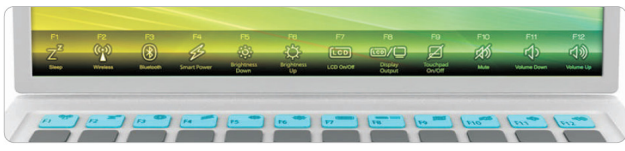

После выбора функции, на экране появится несколько видов осуществления каждой функции. Вы можете выбрать любое действие путем нажатия соответствующей клавиши повторно.

(2) Двойное нажатие клавиши Fn откроет доступ к продвинутым функциям Function Smart. Вы увидите несколько вариантов, включая Outdoor Contrast, Visual Desktop, Instant Backup, Windows Switch, Screen Zoom Out and Screen Zoom In. выберите любое повторным нажатием соответствующей «горячей» клавиши.

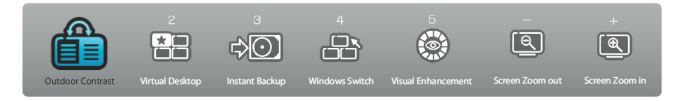

• Outdoor Contrast: прямой солнечный свет ухудшает видимость экрана. С помощью этой функции вы можете изменять настройки яркости экрана для улучшения видимости.

- Visual Desktop: эта функция имеет 4 разных режима- Работа, Дом, Офис и Презентация для организации вашего рабочего стола. Вы можете перетаскивать и устанавливать приложения с одного режима в другой.
- Instant Backup: эта функция позволяет легко, быстро и безопасно делать запасное копирование важной информации.
- Windows Switch: быстрый и легкий способ переключения окон при работе на нескольких приложениях одновременно.
- Zoom In/Out: позволяет увеличивать и уменьшать содержание на экране для упрощенного чтения.

19

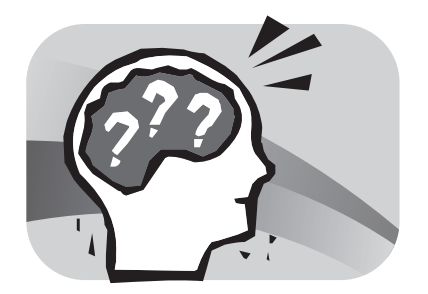

## **Глава 4. Поиск и устранение неисправностей**

В этом разделе дается краткое описание некоторых наиболее распространенных неисправностей и способы их устранения. Некоторые неисправности не являются системными сбоями, поэтому их можно устранить достаточно легко и быстро. Если на вашем ноутбуке имеется неисправность, не указанная в данной инструкции, посетите сайт GIGABYTE или обратитесь к поставщику за помощью.

Интерактивную справку можно получить в разделе Поддержка на сайте www.gigabyte.com.tw. За помощью также можно обратиться по телефону к поставщику ноутбука или отнести ноутбук в офис поставщика.

### **Поиск неисправностей**

Ваш ноутбук надежен и почти не подвержен сбоям, однако у вас могут возникнуть несложные проблемы при настройке или эксплуатации, которые можно устранить на месте, либо неисправности периферийных устройств, требующие их замены. Информация в данном разделе поможет вам определить и решить некоторые из возникающих проблем и идентифицировать неисправности, которые необходимо устранить.

#### **4.1. Установление неисправности**

В случае возникновения неисправности перед проведением комплексной проверки необходимо выполнить следующие процедуры:

- 1. Выключите ноутбук.
- 2. Убедитесь, что адаптер переменного тока подключен к ноутбуку и к активному источнику переменного тока.
- 3. Проверьте правильность установки плат в слоты. Плату можно извлечь из слота, таким образом исключив возможную причину неполадок.
- 4. Проверьте правильность подключения всех устройств к внешним соединителям. Эти устройства также можно отключить, исключив возможные причины неполадок.
- 5. Включите ноутбук. Его нужно включать минимум через 10 секунд после выключения.
- 6. Выполните последовательную загрузку.
- 7. Если неполадка не устранена, обратитесь к представителю службы поддержки.

Перед этим подготовьте следующую информацию о ноутбуке, чтобы представитель службы поддержки пользователей смог предоставить решение проблемы в максимально короткий срок:

- Название
- Конфигурация
- Серийный номер
- Дату покупки
- Обстоятельства возникновения неисправности
- Любые появляющиеся сообщения об ошибке
- Состав оборудования
- Тип подключенного устройства, если имеется

Конфигурация и серийный номер указаны на наклейке на нижней панели ноутбука.

Технология, охраняемая авторским правом. Авторские права на данный продукт защищены патентами США и другими правами интеллектуальной собственности. Эта технология должна использоваться с разрешения компании Macrovision и предназначена только для домашнего использования и иного ограниченного просмотра, если иное не разрешено компанией Macrovision. Воспроизведение или разборка запрещены.

## **4.2. Информация по обслуживанию GIGABYTE**

Более подробную информацию по обслуживанию можно найти на официальном сайте GIGABYTE: www.gigabyte.com

**21** 

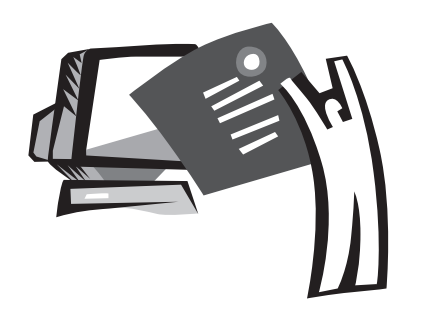

## **Приложение**

## **Технические характеристики Q2532**

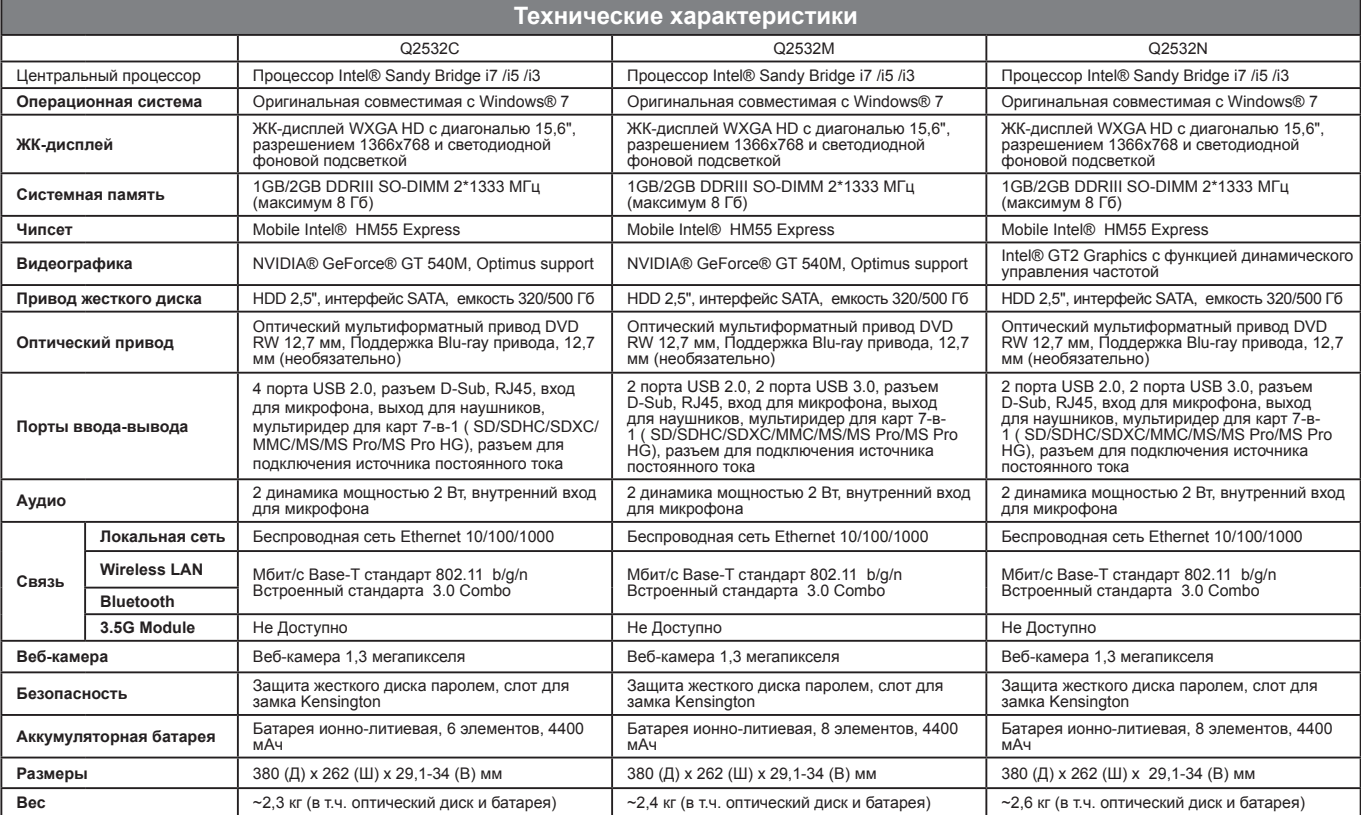

## **Параметры напряжения в различных регионах мира**

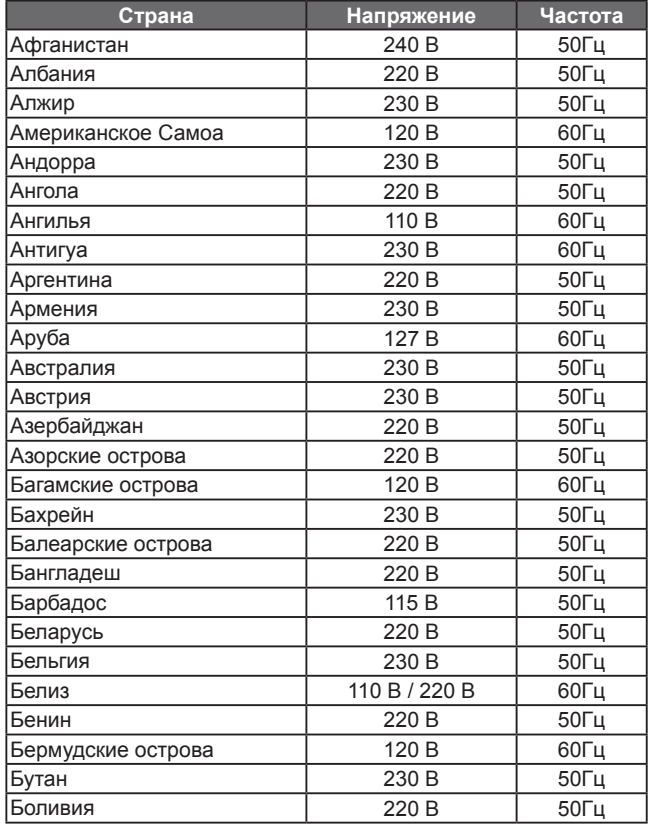

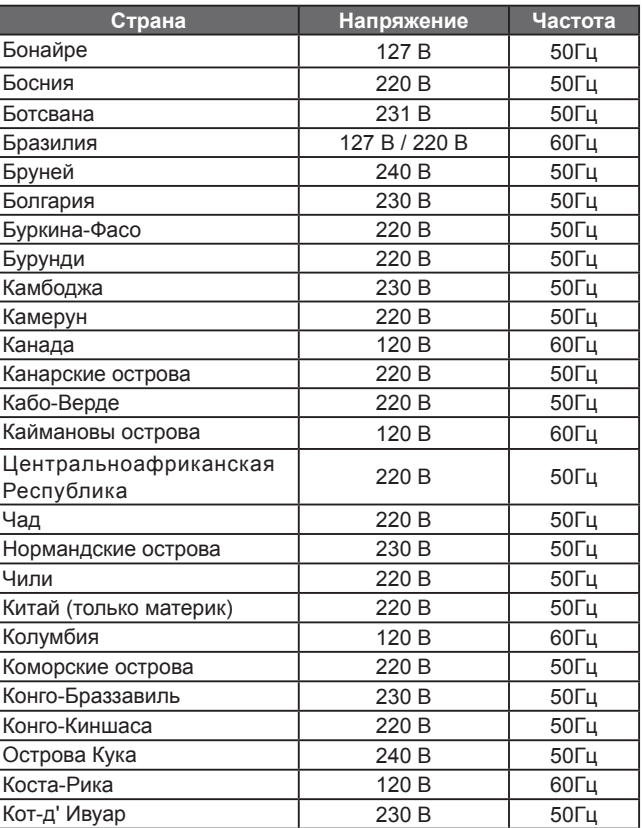

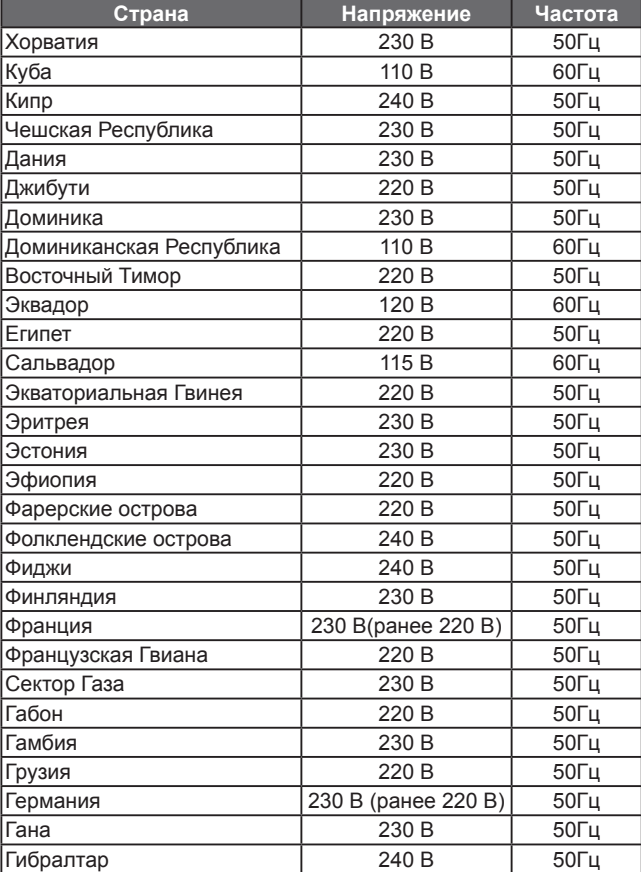

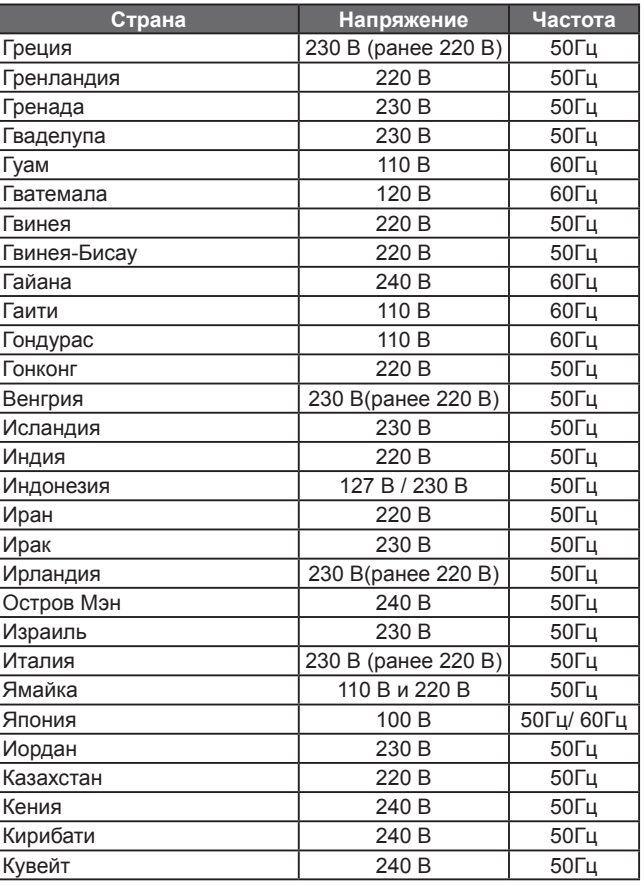

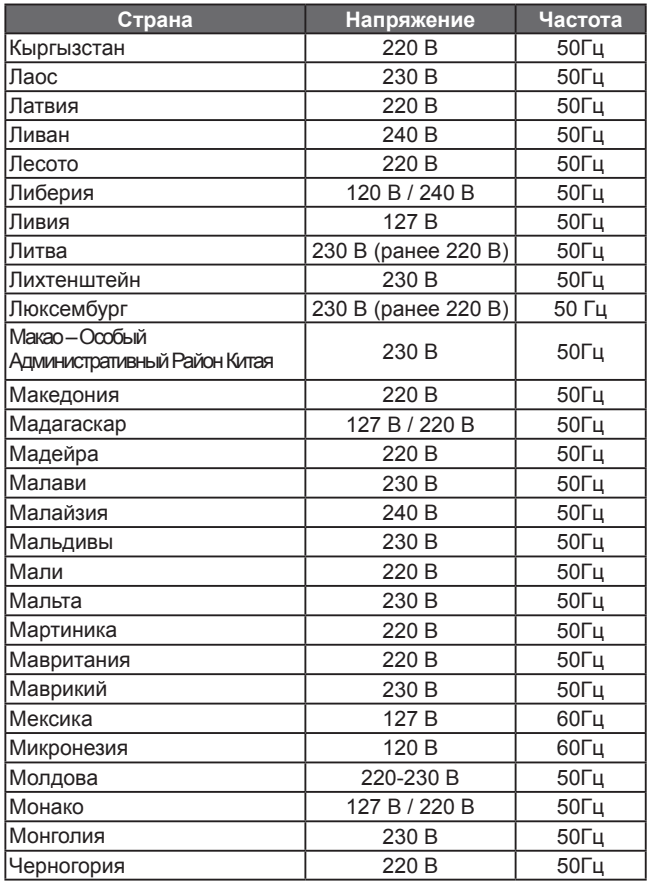

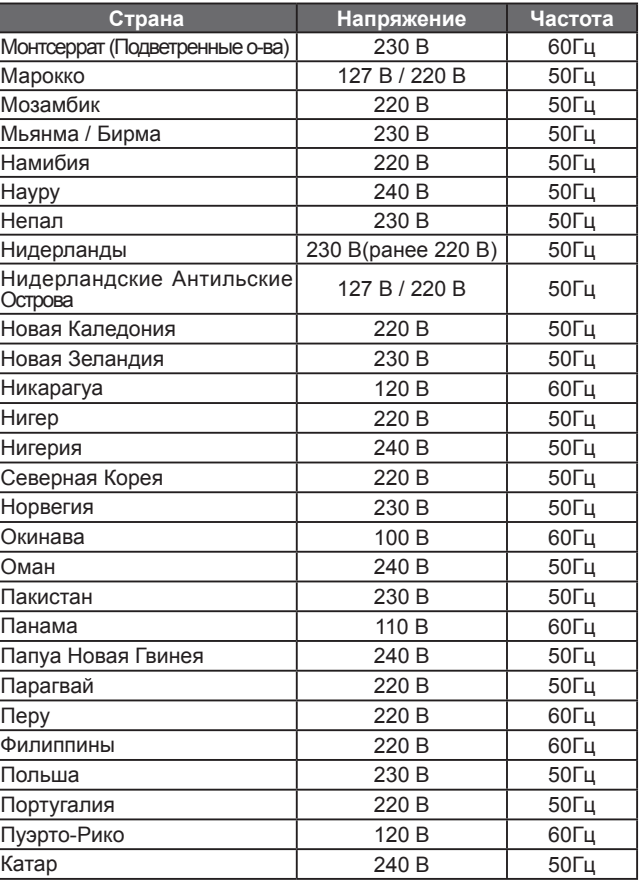

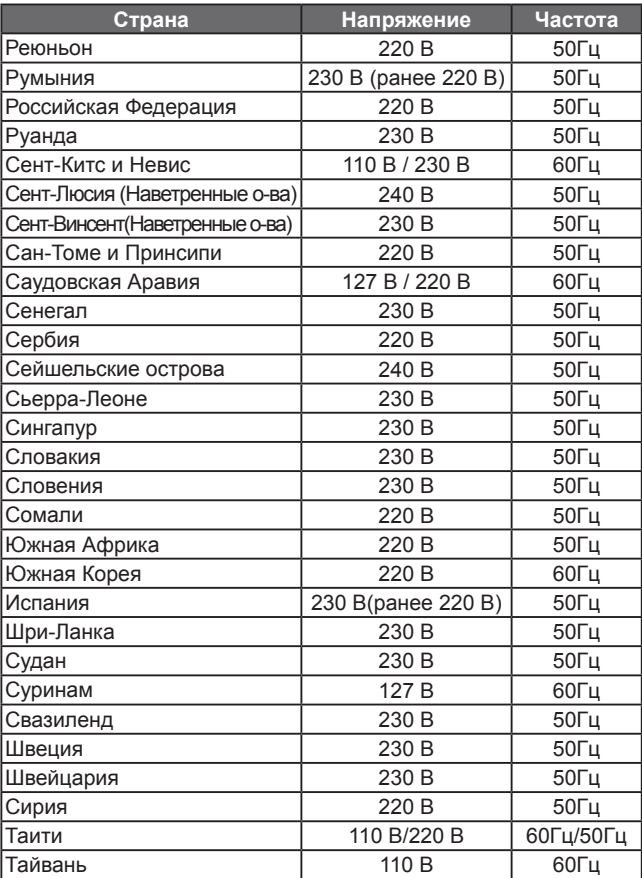

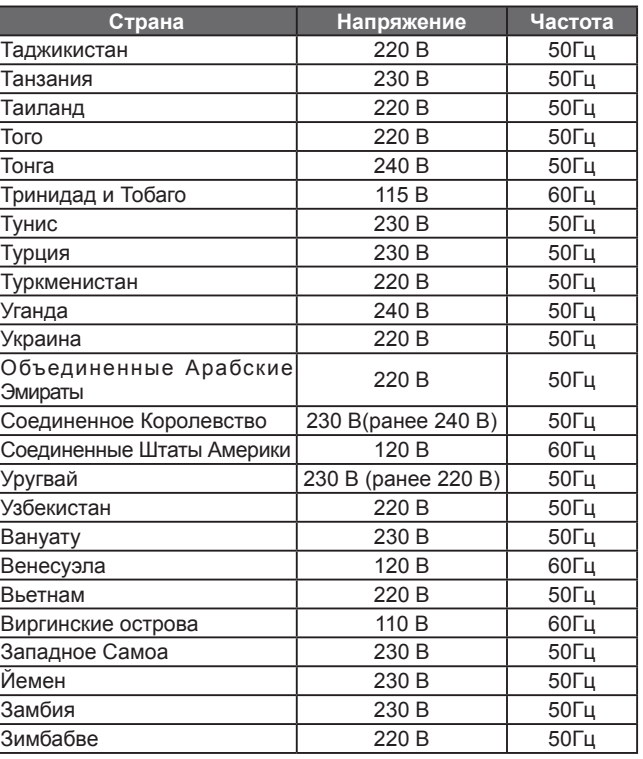

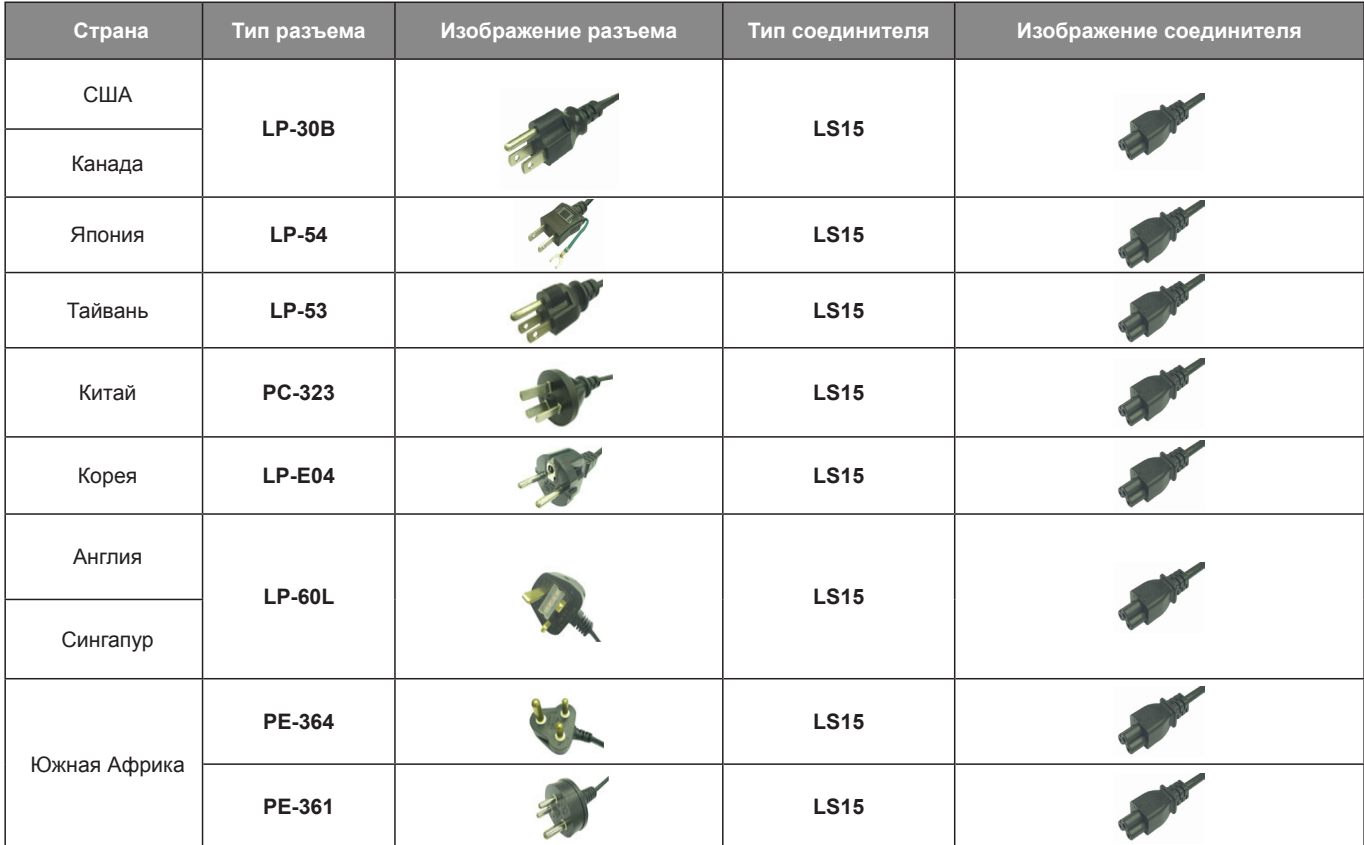

**Типы разъемов**

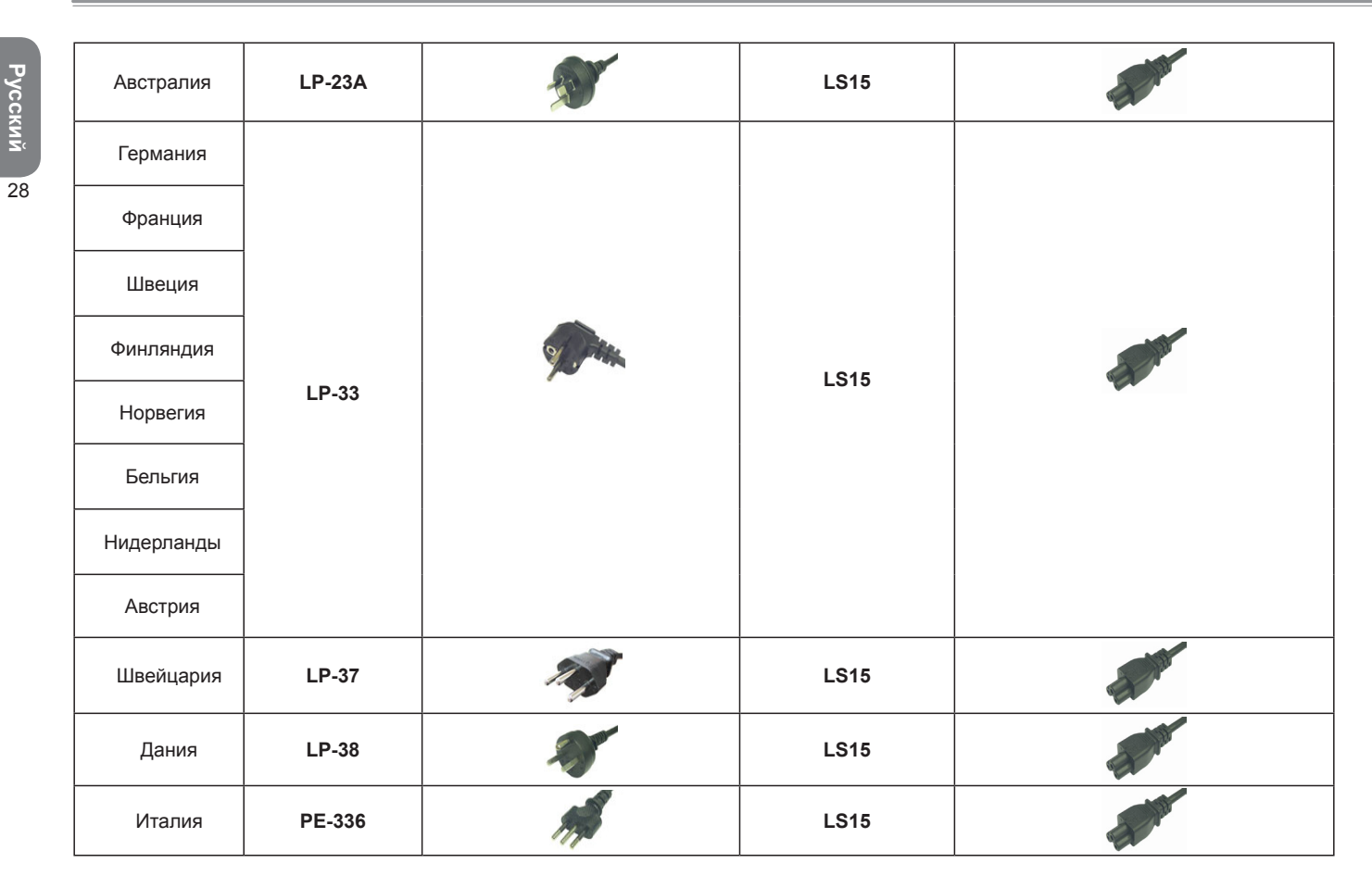

**Русский**

www.gigabyte.com